# Paramètres de renvoi d'appels sur l'adaptateur téléphonique SPA8000  $\overline{\phantom{a}}$

## **Objectif**

Les paramètres de transfert d'appel permettent à l'administrateur de définir la destination d'un appel transféré. Ils peuvent également transférer des appels vers un autre emplacement si l'utilisateur reçoit un signal occupé ou ne répond pas. Cette fonctionnalité est très utile car elle permet à l'administrateur de gérer le trafic d'appels.

Cet article explique les procédures à suivre pour modifier les différents paramètres de renvoi d'appels sur un SPA8000.

## Périphérique applicable

·SPA8000

### Version du logiciel

 $•6.1.12$ 

### Configuration du renvoi d'appels

Étape 1. Connectez-vous à l'utilitaire de configuration Web et choisissez Admin Login > Basic > Voice > L1-L8. La page Ligne s'affiche. Faites défiler jusqu'à la zone Call Forward Settings.

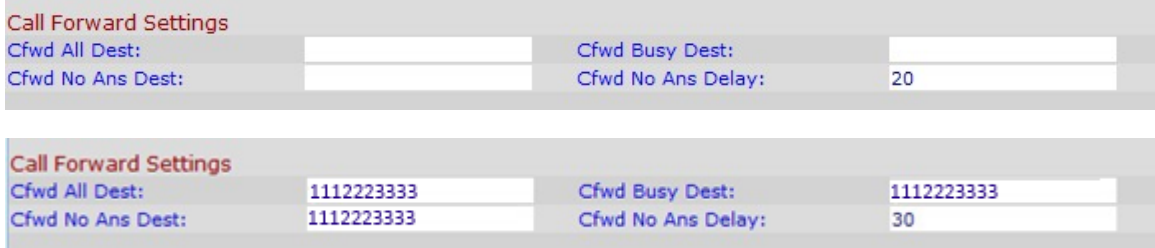

Étape 2. Saisissez le numéro de téléphone que vous souhaitez attribuer pour transférer l'appel dans le champ Cfwd all Dest.

Étape 3. Saisissez le numéro de téléphone que vous souhaitez affecter au renvoi d'appel lorsque la destination est occupée dans le champ Cfwd Busy Dest.

Étape 4. Saisissez le numéro de téléphone auquel vous souhaitez affecter le renvoi d'appel lorsque la destination ne répond pas dans le champ Cfwd No Ans Dest

Étape 5. Saisissez la durée en secondes pendant laquelle vous souhaitez retarder le renvoi de l'appel dans le champ Cfwd No Ans Delay.

Étape 6. Cliquez sur Submit All Changes pour enregistrer la configuration.